# EXCEPTION HANDLING, DEBUGGING, AND INDEFINITE LOOPS

#### **Conditional Program Execution**

- Programs (scripts)
  - Modules designed to run directly (not imported)
- Libraries
  - Modules imported and designed not to run directly
- Hybrid
  - Can do both
- Add to end of module:
  - if \_\_name\_\_ == '\_\_main\_\_'
    main()

Great for testing!

Two underscores

#### What is Exception Handling?

- Mechanism to deal with special or "exceptional" cases in a program, like error conditions
- Developers can write code that
  - Detects exceptions while program is running
  - Deals with the exceptions

#### The Need for Exception Handling

- Separates main code from code for special cases
  - Keeps the main code clean
  - Makes the expected special cases clear
  - Says "do these steps and if an exception occurs, handle it this way"
- Example:
  - □ Download from Lessons → Modules to Download ...
     → Session 10 → slope.py
  - Try with:(5, 6) and (10, 4) (3, 6) and (10, 12) (3, 300) and (3, 500)

#### Exception Handling: try statement

- Can use if statement to take care of this special case.
- We can instead use exception handling: try

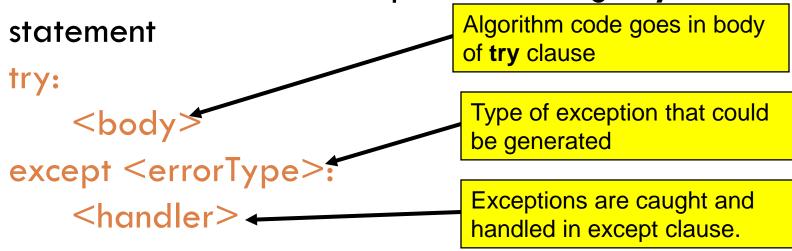

#### Using Exception Handling

 Use exception handling code to fix slope.py try: deltaY = y2 - y1deltaX = x2 - x1slope = deltaY / float(deltaX) print "The slope of the line is %0.3f." % (slope) except ZeroDivisionError: print "The line has an infinite slope."

#### Multiple "except" Clauses

□ Like multi-way decisions with if-elif-else statements try: <body> except <errorType1>: <handler1> except <errorTypeN>: <handlerN> except: <defaultHandler>

#### Multiple "except" Clauses Example

- Try (3, 300) and (a, 500)
- Modify slope.py to include an except clause for a syntax error exception
- Try (2, 100) and (4 100) missing comma!
- □ Try
  - >>> dir(\_\_builtins\_\_)
    # shows names of exceptions

#### Debugging

- Debugging includes:
  - Discovering errors
  - Coming up with a hypothesis about the cause
  - Testing your hypothesis
  - Fixing the error
- Ways to debug
  - Insert print statements to show program flow and data
  - Use a debugger:
    - A program that executes another program and displays its runtime behavior, step by step
    - Part of every modern IDE

#### Using a Debugger

- Typical debugger commands:
  - Set a breakpoint—place where the debugger will pause the program
  - Single step—execute one line at a time
  - Inspect a variable—look at its changing value over time
- Debugging Example
  - Download printFactorial.py from Modules to Download
    - → Session 10

# Sample Debugging Session: Eclipse

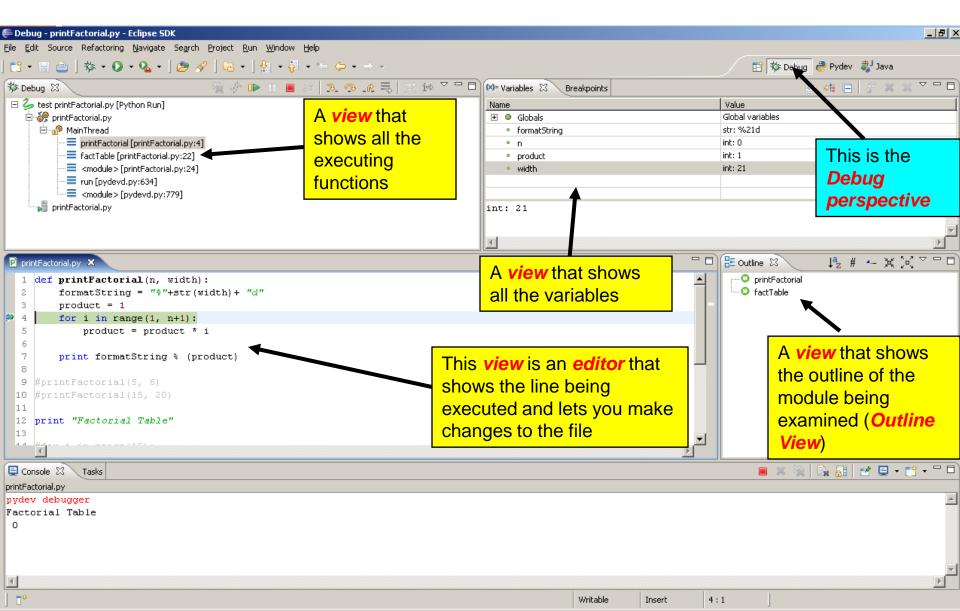

## Tips to Debug Effectively

- Reproduce the error
- Simplify the error
- Divide and conquer
- Know what your program should do
- Look at the details
- Understand each bug before you fix it
- Practice!

Use the scientific method:

- hypothesize,
- •experiment,
- •fix bug,
- repeat experiment

#### Review: Definite Loops

- □ Review: For loop
  - Definite loop: knows a priori the number of iterations of loop body
  - Counted loop: sequence can be generated by range()
  - Example for loop in slideshow.py
- □ Syntax:

## Is This Loop a Definite Loop?

```
#Open the file
inputFile = open(inputFileName, 'r')
# process each line of file
for line in inputFile:
  image = Image(imageCenter, line.rstrip())
  image.draw(win)
  time.sleep(delay)
win.getMouse()
inputFile.close()
win.close()
```

#### Indefinite Loops

- Number of iterations is not known when loop starts
- Is a conditional loop
  - Keeps iterating as long as a certain condition remains true
  - Conditions are Boolean expressions
- Typically implemented using while statement
- Syntax:

#### While Loop

- □ A pre-test loop
  - Condition is tested at the top of the loop
- Example use of while loops

Nadia deposits \$100 in a savings account each month. Each month the account earns 0.25% interest on the previous balance. How many months will it take her to accumulate \$10,000?

# Combining While Loops and Exception Handling

- □ Download getFile.py from Modules to Download → Session 10
  - Put file in same project that we've been using
  - Run the module with various inputs, like:
    - getFile.py
    - slope.py
    - notARealFileName
- □ Let's fix it!

Hint: You'll need code like the fixed version of this for your homework!

#### Speed Reading

- □ See Homework 10 instructions on Angel:
   Lessons → Homework → Homework 10
- Reading and ANGEL quiz due session 11
- □ Problem 3:
  - Due session 12, but you'll have more homework assigned session 11 so start now!
  - Pair Programming